## **6/15/2017 ASOHMS Portal Release Notes**

- 1. Added new file type to 'Manage Files' section for 'CE-SOHMS Committee Charter'. This file type can be uploaded by Divisions and Districts
- **2.** Added new file type to 'Manage Files' section for 'Champion Designation Memo'. This file type can be uploaded by Divisions and Districts
- 3. Added new file type to 'Manage Files' section for 'Continuous Improvement Plan'. This file type can be uploaded by Districts only
- 4. Changed the already existing 'Signed Commitment Letter' file type to read 'Signed Policy Letter' instead.
- 5. Created a new page titled 'View/Edit Site Information for [SITE\_NAME BEING MANAGED HERE]'. The link to this page only appears after you have selected a site to manage.
	- a. This page is only accessible to System Admins, Command/ASCC/DRU Admins, Division/MSC/Region/Lab Admins, and District/Center/Site Location Admins

les

- b. The fields available on this page vary depending on what level of the hierarchy the site you are managing  $\overline{m}$ falls. So for instance, the an fields on this page for Pittsburgh District vary ds slightly from the fields ta available on the Great Lakes and Ohio River Division page
- c. You will notice that baseline dates are now tracked via this page. Unlike e-SMS for instance, the ASOHMS

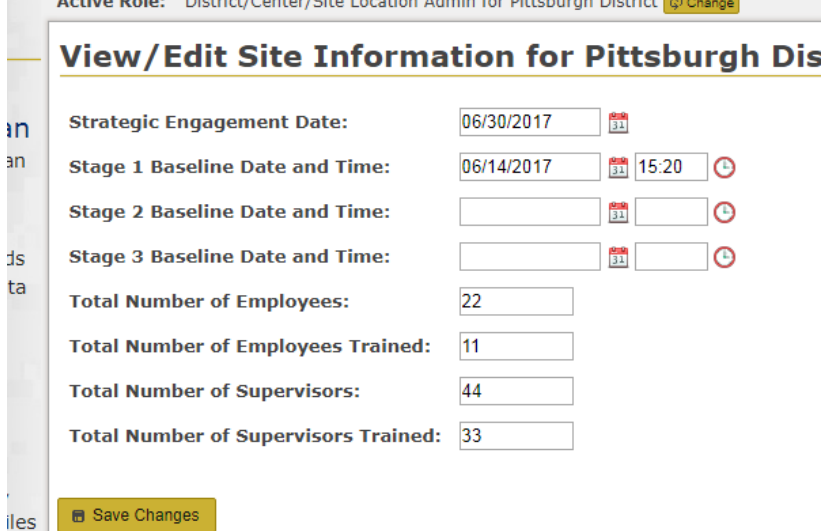

Portal records every single change made to each sites action plan so it doesn't need to create a 'copy' of the current state of an action plan to record a baseline. Rather – all it needs is a date to be able to derive the exact state of everything action plan-related. *NOTE: An update that will allow users to view the action plan at the state it was in at a baseline is coming.*

6. On the Manage GAP Spreadsheet uploads screen, when you upload a spreadsheet you now have the option to automatically register the current date and time as the baseline for the corresponding stages that you are uploaded the spreadsheet for. This simply populates the corresponding baseline date/time fields described above in item 5c.

**Main Menu** » Home » GAP Action Plan View/Edit Action<br>Plan Manage GAP Assignments Manage GAP Spreadsheet Uploads GAP Action Plan Data Export » Resources View/Edit Site<br>Information for **Rittsburgh District** Manage District/ Center/Site Files Manage Division/MSC/<br>Region/Lab Level Files Manage Command/<br>ASCC/DRU Level Files Manage District/

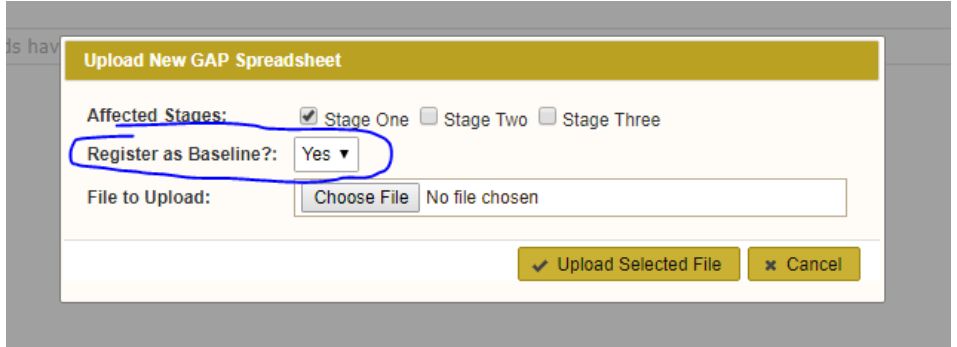

7. Also added in this release is a means to record the current date and time as the baseline date/time for the current stage you are looking at directly on the GAP Action Plan screen. You will notice in the screenshot below that there is now a 'Stage X Baseline Status' box displayed at the top of the action plan. If the current stage hasn't been baselined yet, a button is displayed that allows the baseline to be recorded.

*NOTE: this button is only viewable to System Admins, Command/ASCC/DRU Admins, Division/MSC/Region/Lab Admins, and District/Center/Site Location Admins)*

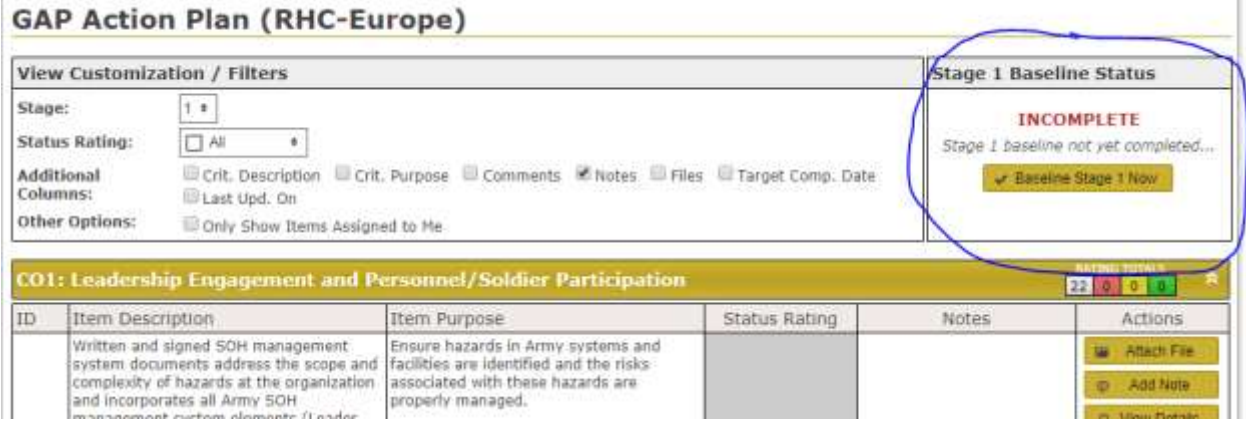

A confirmation modal appears when a user clicks on the 'Baseline Stage X Now' button to confirm their intent. It also warns the user if there are any action left on that stage that are still marked as 'Unknown' for their status. (Matt Majcher discussed this with Denny Ritko and they concluded that in most cases you wouldn't have any UNKNOWNs in a stage you are about to baseline.) The warning doesn't prevent you from creating the baseline, it really just serves as a reminder.

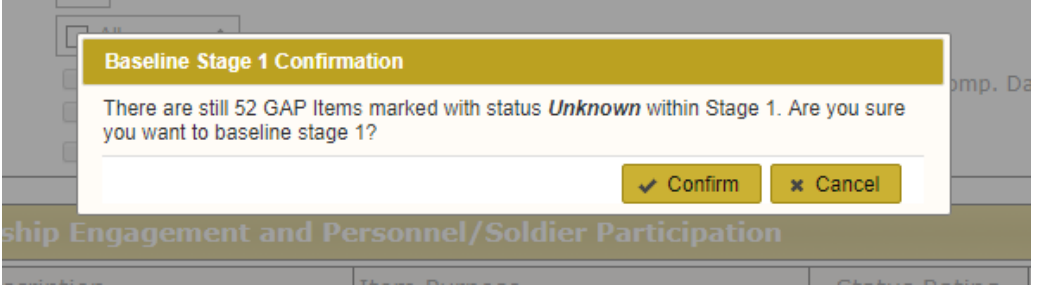

After a stage has been baselined the baseline status box at the top of the screen is updated to reflect as much.

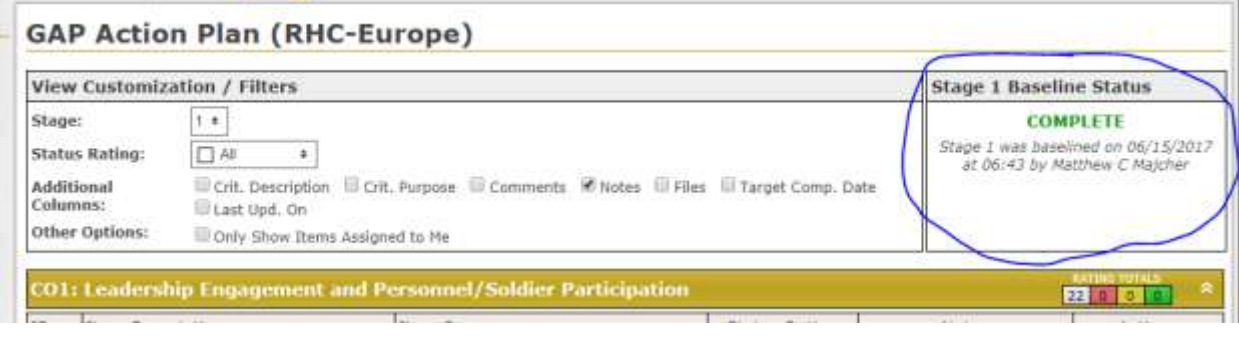